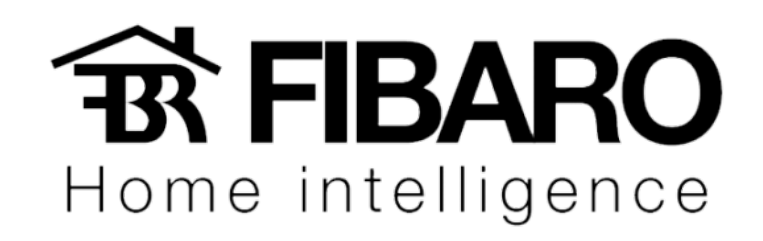

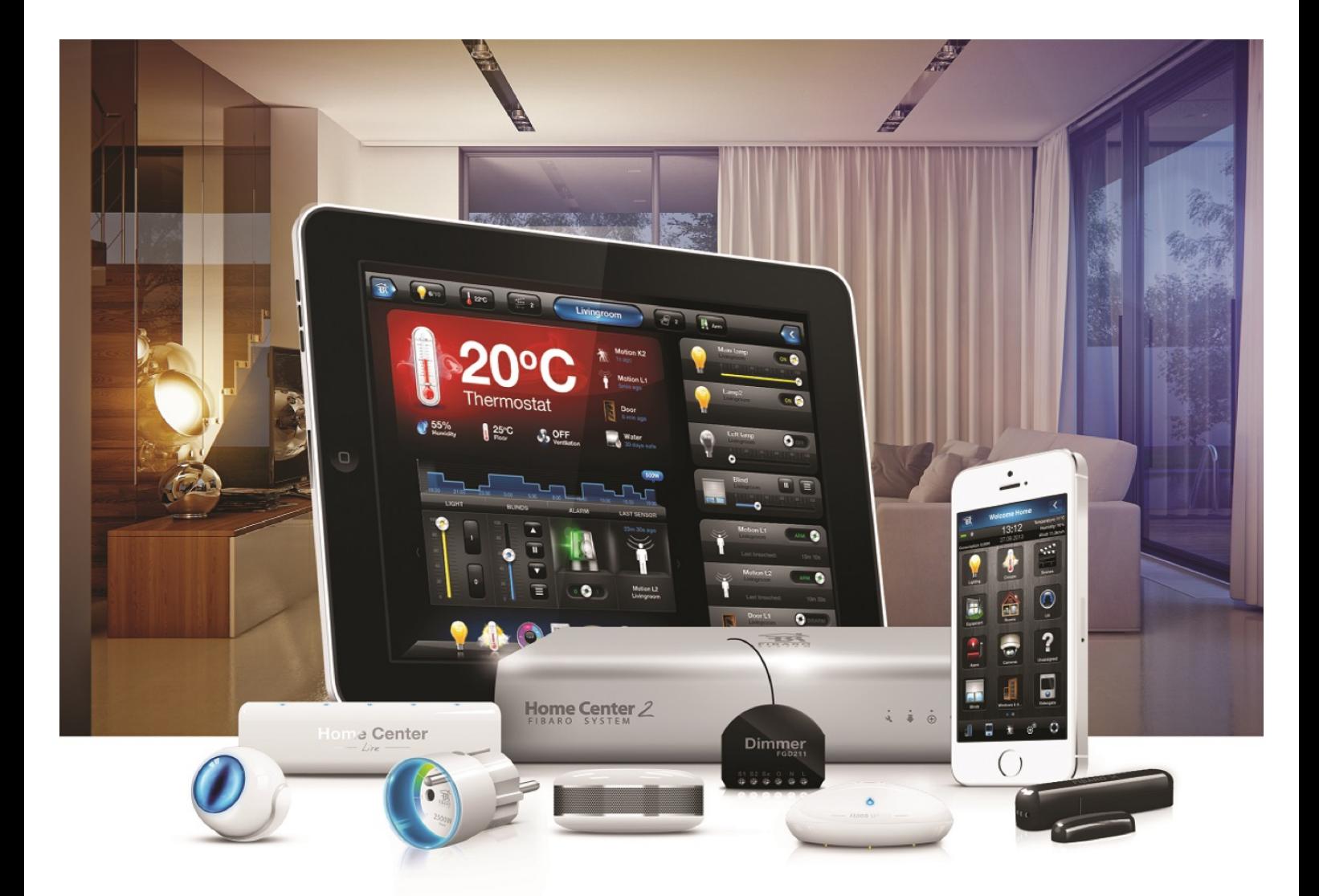

## Aplicativo IFTTT

VERSÃO 4.540

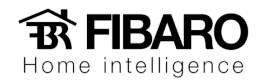

## **Requisitos**

- FIBARO Home Center Lite / 2 conectado ao acesso remoto,
- Conta FIBARO ID,
- Conta IFTTT (com aplicativo opcional).
- 1. Abra seu aplicativo IFTTT.

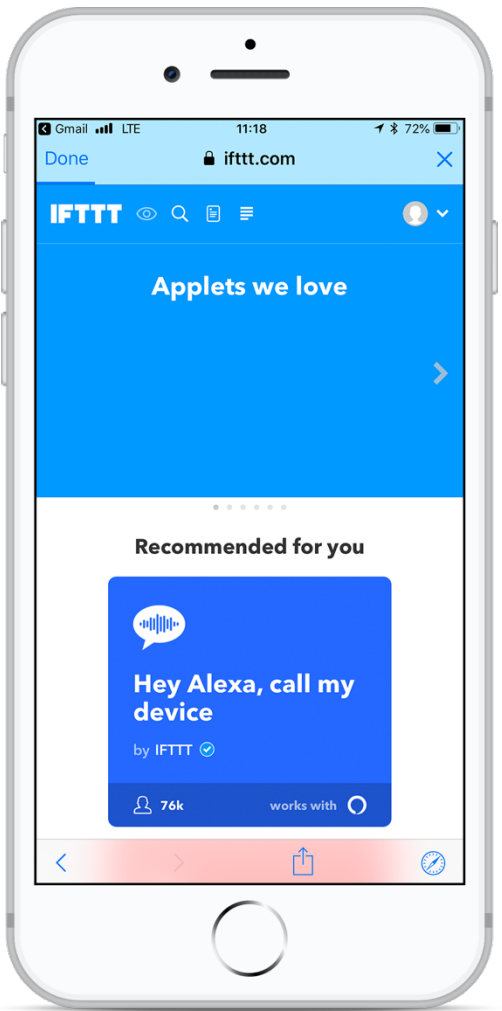

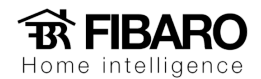

- 2. Procure por FIBARO em um formulário.
- 3. Escolha FIBARO.
- 4. Clique em **Connect.**

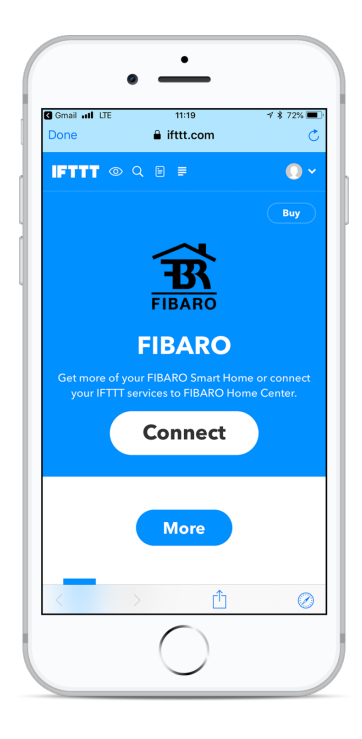

5. Faça o login para conectar sua conta IFTTT com o ID FIBARO.

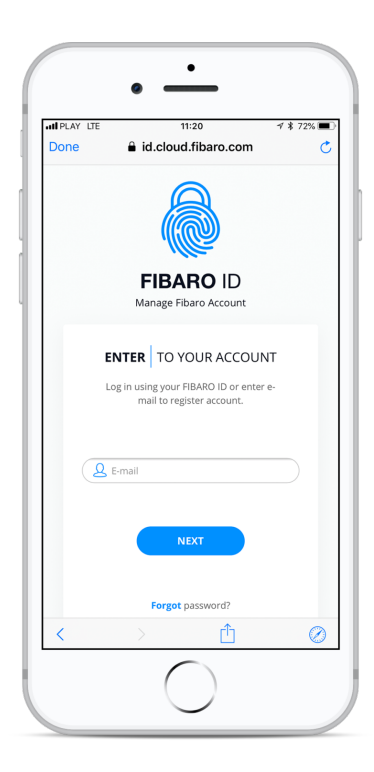

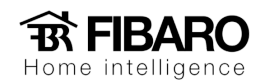

6. Agora **suas contas estão conectadas**.

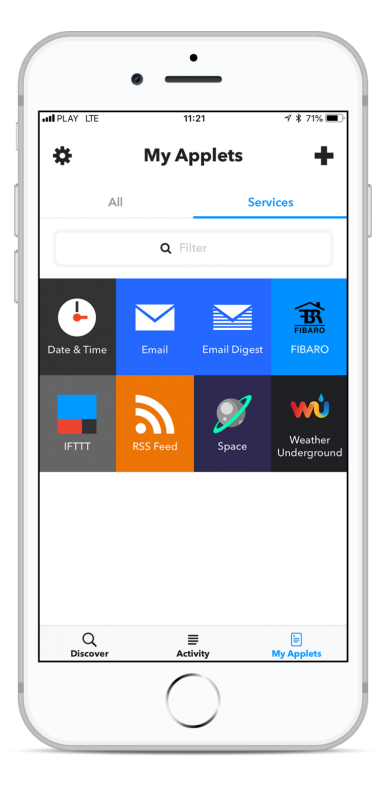

Criando o applet

1. Crie um novo applet na seção **FIBARO**.

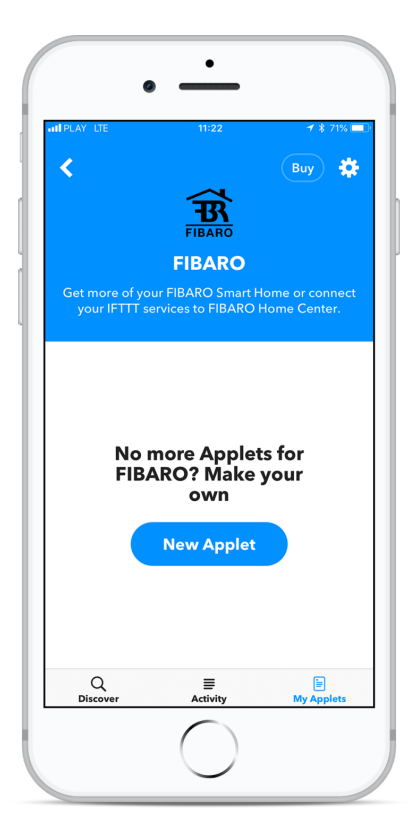

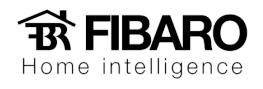

2. Adicione a primeira condição.

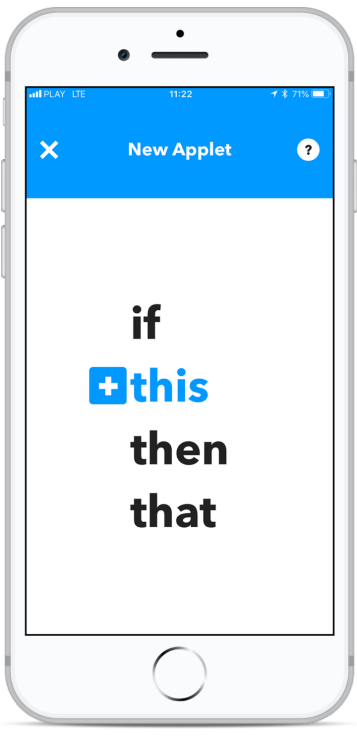

3. Selecione o tipo de condição na lista.

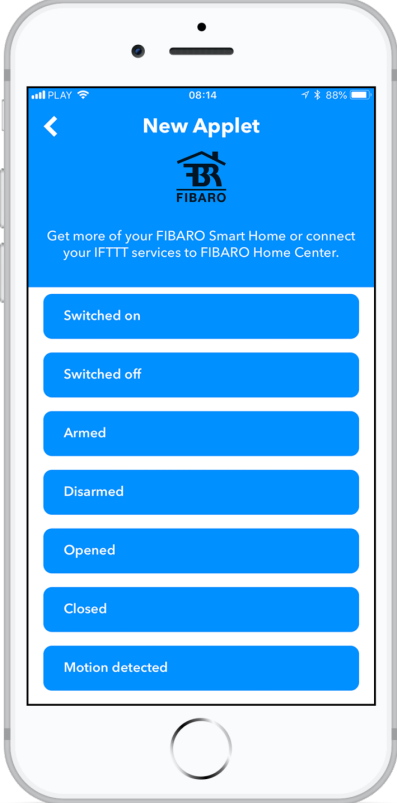

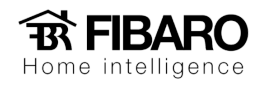

4. Selecione o dispositivo.

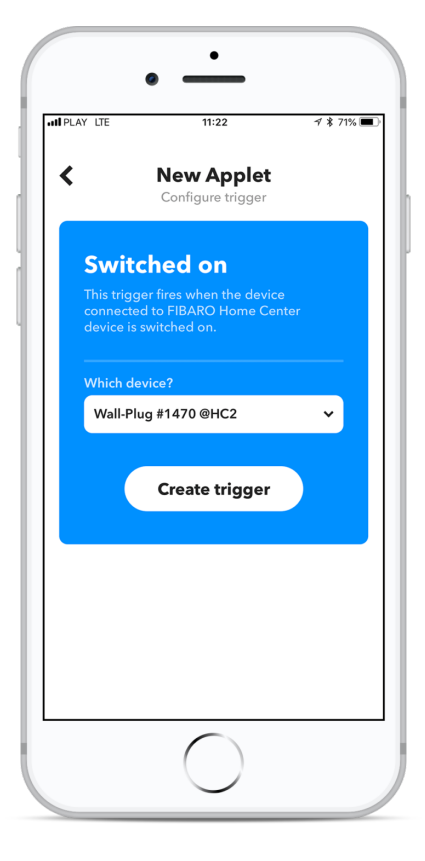

5. Agora é hora de selecionar a ação.

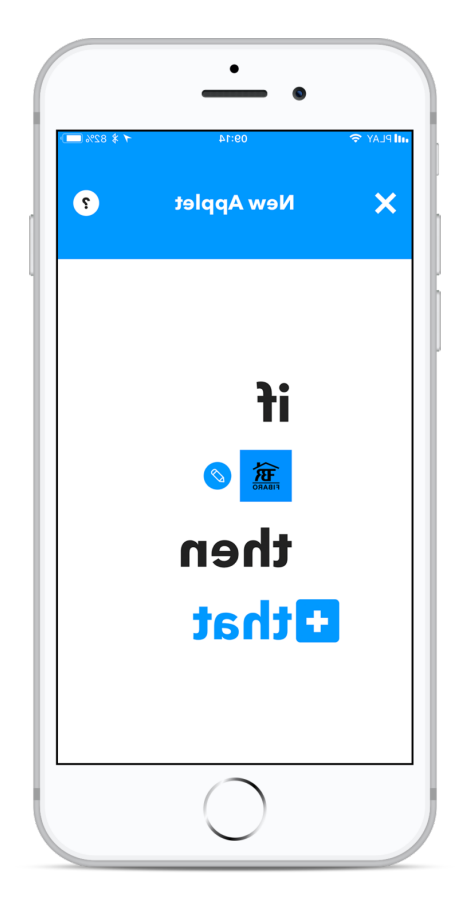

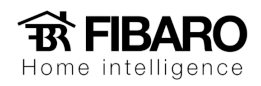

6. Toque em **FIBARO**.

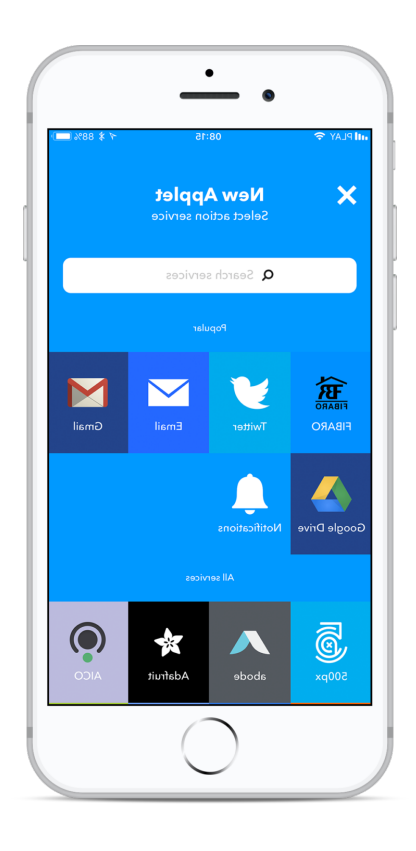

7. Escolher ação.

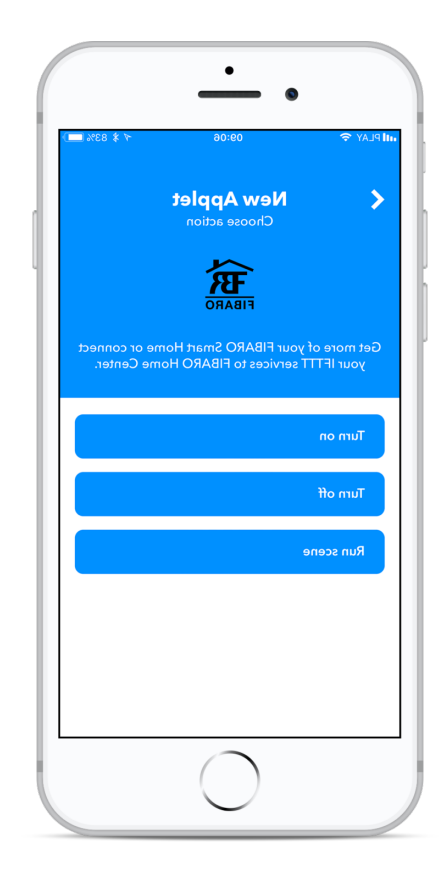